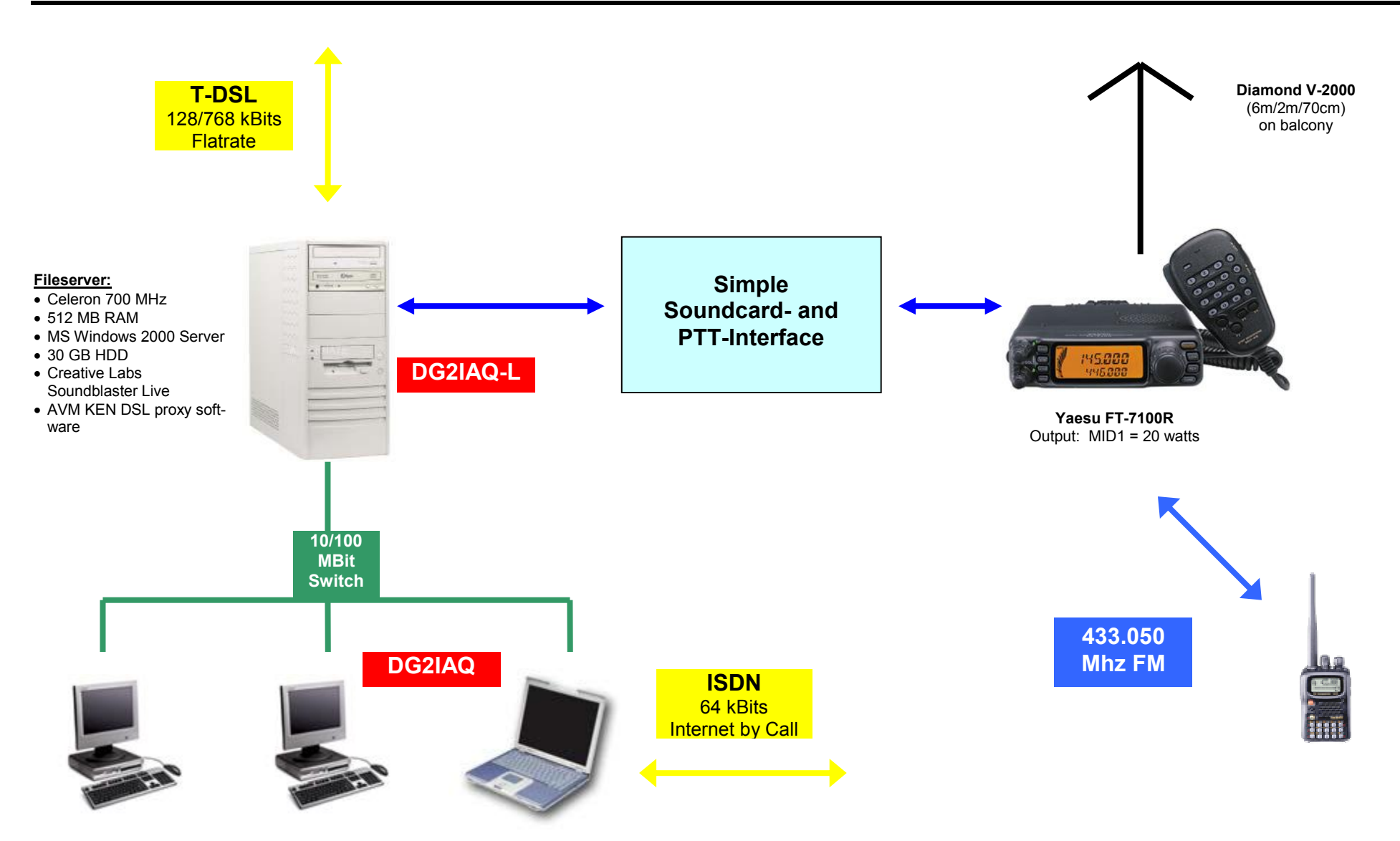

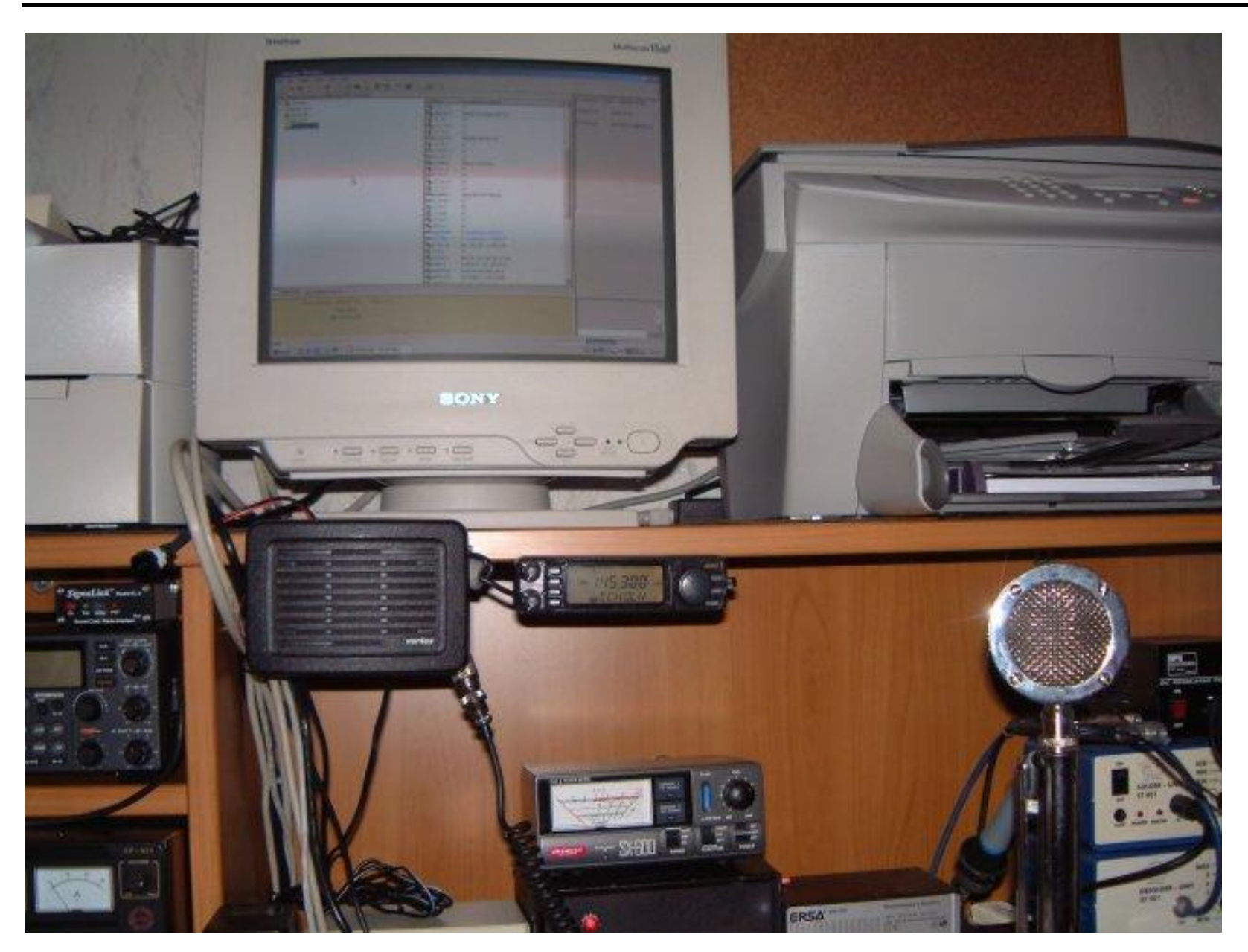

### **Soundcard- and PTT-Interface**

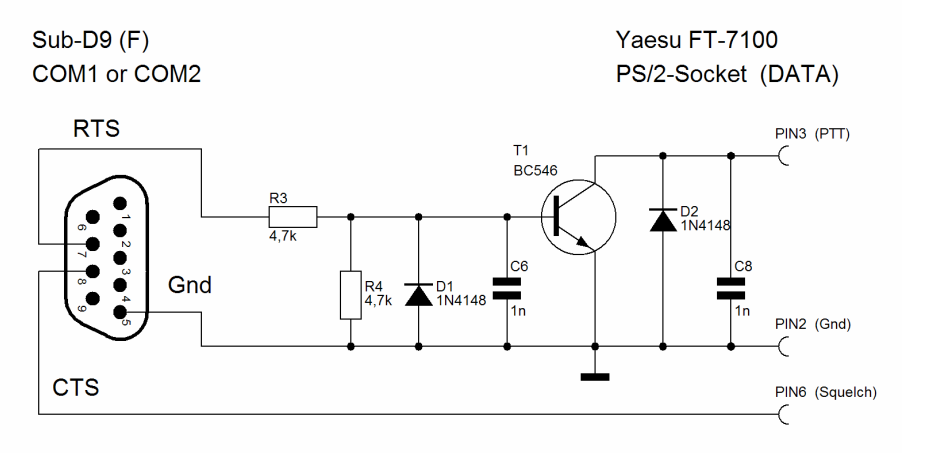

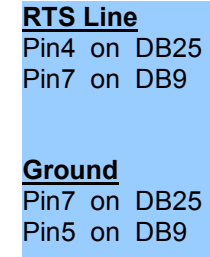

 **Treble + Bass** 

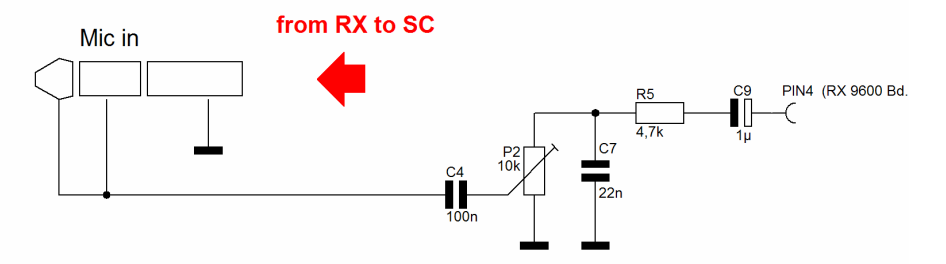

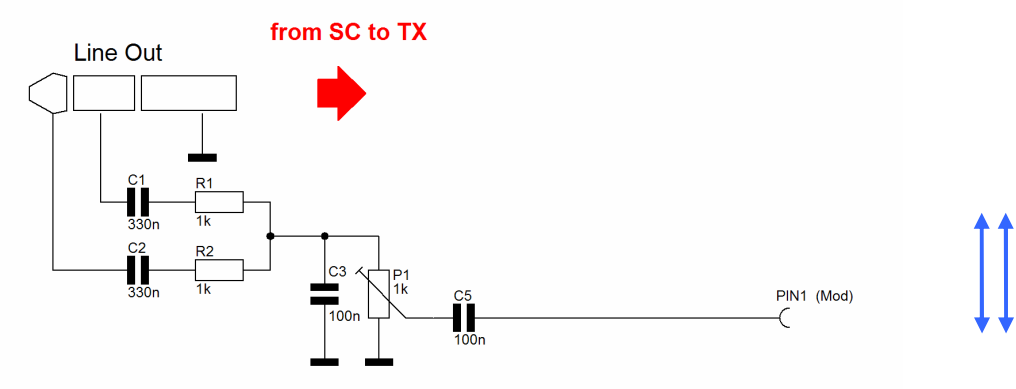

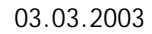

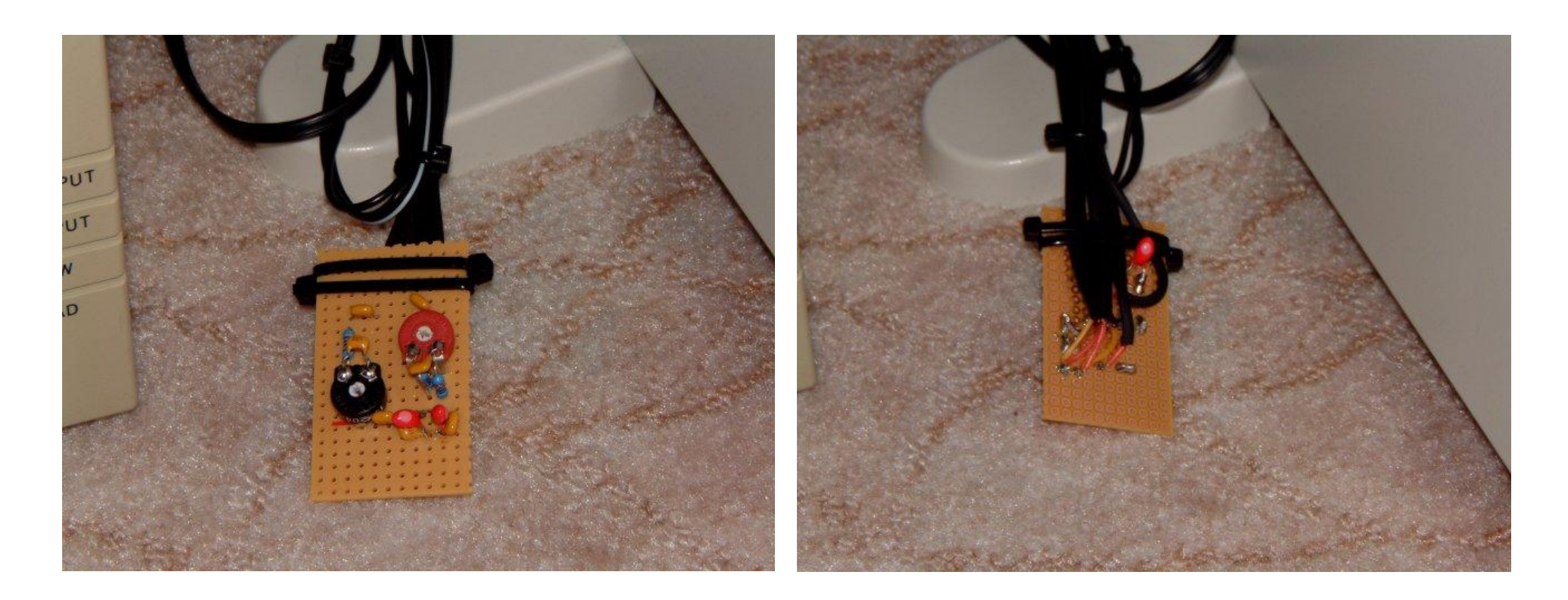

**DG2IAQ-L** Sysop: Jochen **Configuration Echolink**<br>
German Amateur Radio Linkstation (Loc. JN48JW) further informations: www.echolink.org German Amateur Radio Linkstation (Loc. JN48JW) further informations: [www.echolink.org](http://www.echolink.org) 03.03.2003 e-mail: [DG2IAQ-L@web.de](mailto:DG2IAQ-L@web.de)

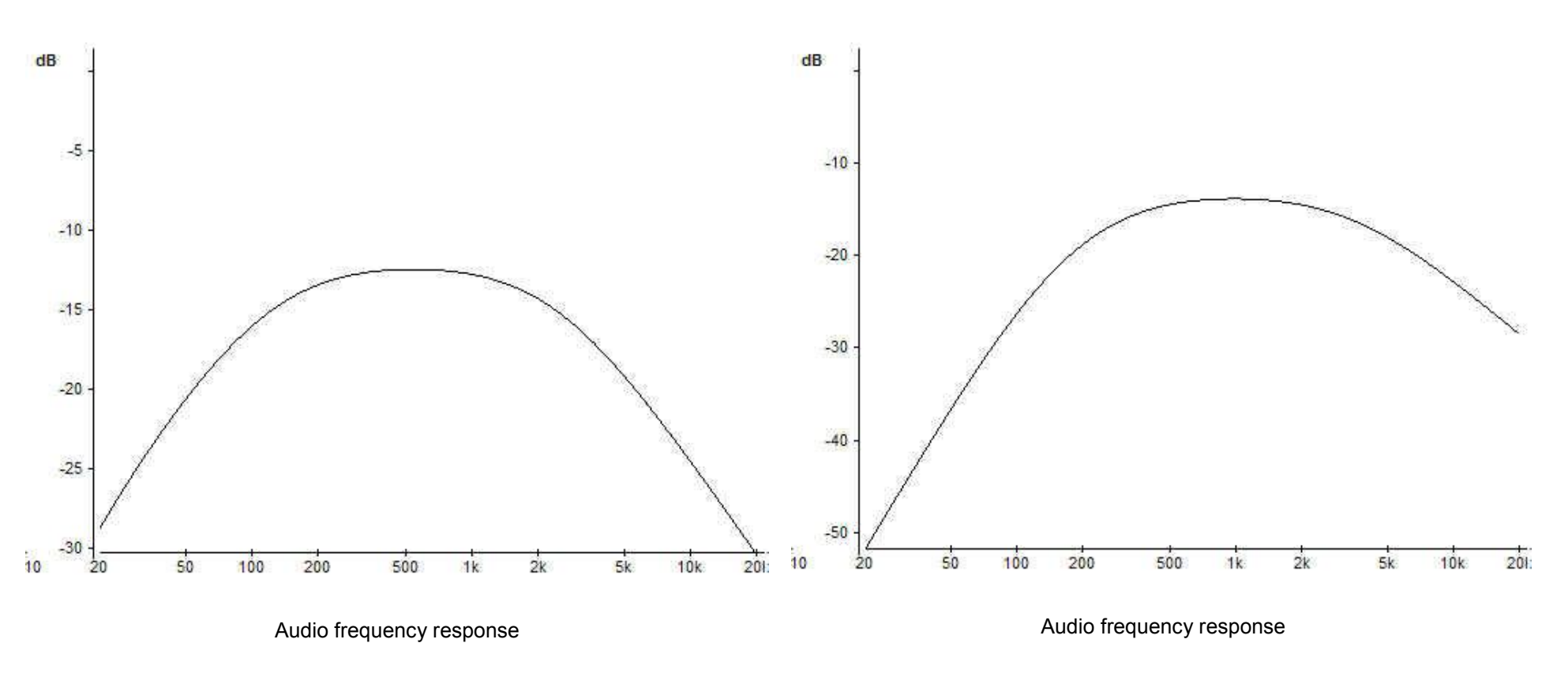

**9k6 out → Soundcard Mic in** 

**Soundcard speaker out → TX Mic in** 

# **Echolink software configuration**

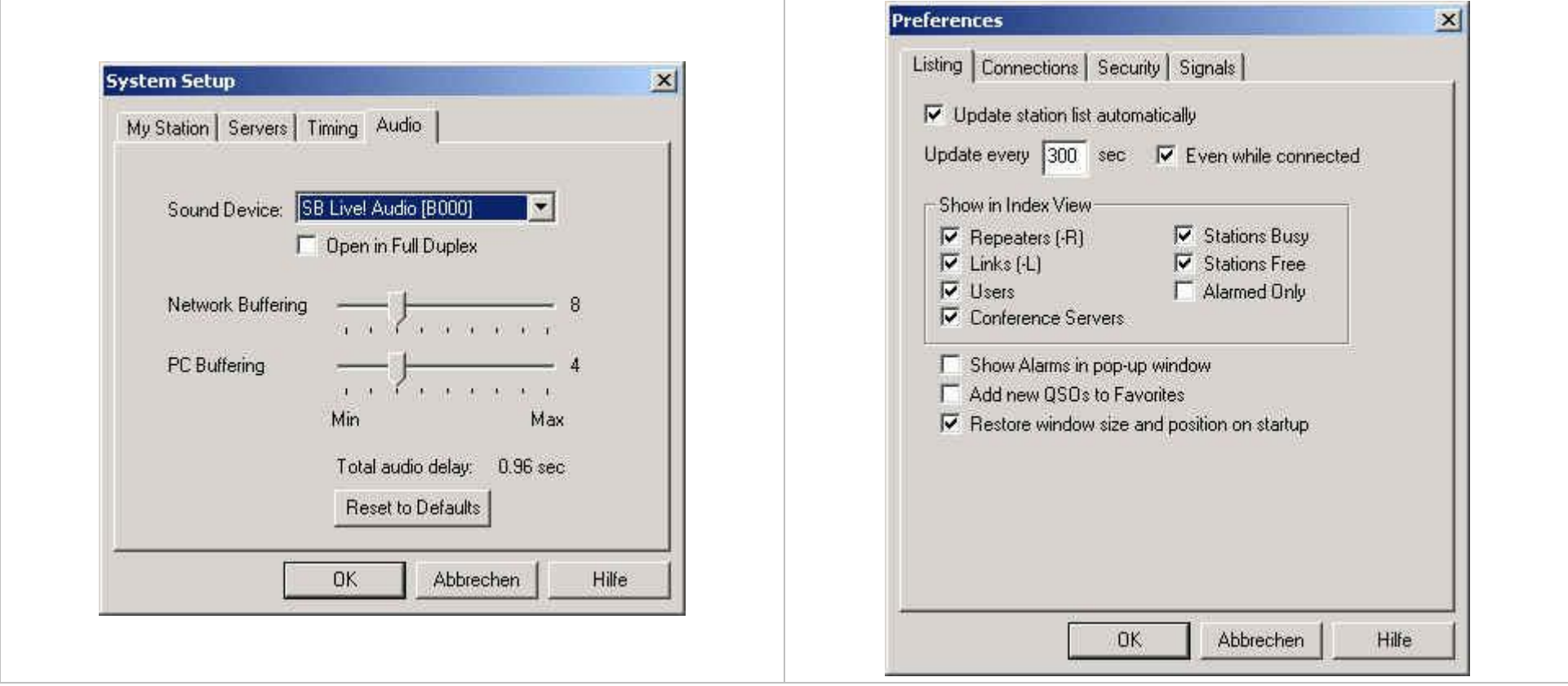

**DG2IAQ-L** Sysop: Jochen German Amateur Radio Linkstation (Loc. JN48JW) e-mail: <u>[DG2IAQ-L@web.de](mailto:DG2IAQ-L@web.de)</u>

Preferences  $\vert \mathbf{x} \vert$ Listing Connections Security Signals Conferencing  $\nabla$  Allow conferences Limit to  $\boxed{10}$  other stations V Update Location entry with status  $\overline{\mathbf{V}}$  Send station list to all stations Location/Description Free: JN48JW Niefern Busy: JN48JW Niefern Ⅳ Show name of connected conference Space Bar TX Control: Tap On / Tap Off | Station Information File: DG2IAQ-L.txt Choose... Edit... **OK** Abbrechen Hilfe

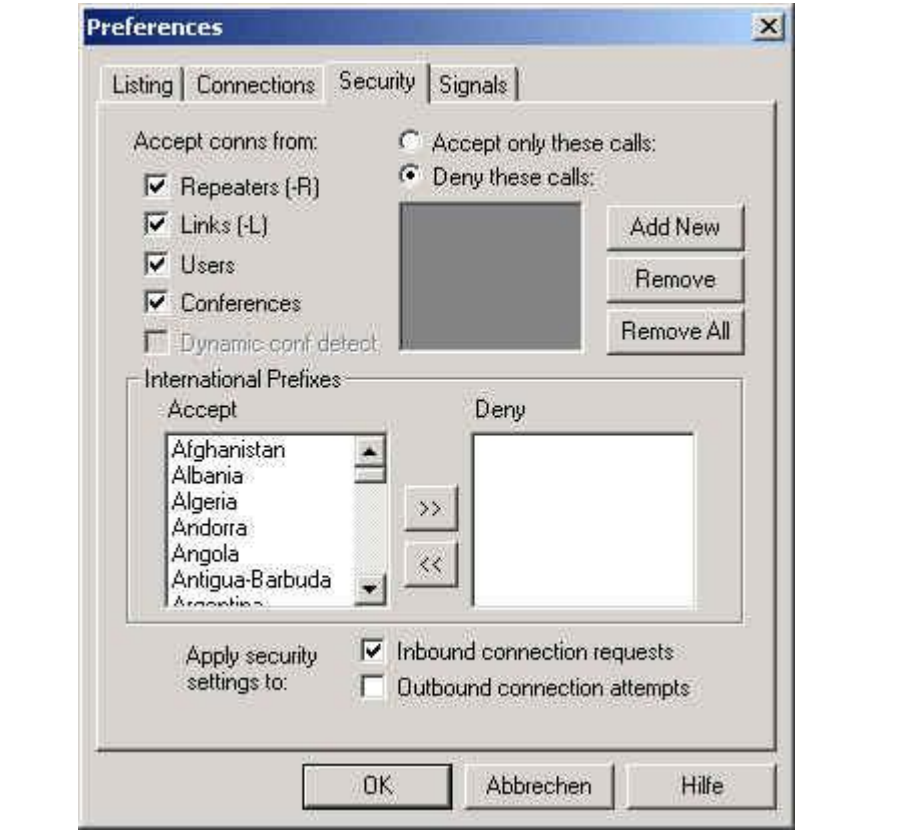

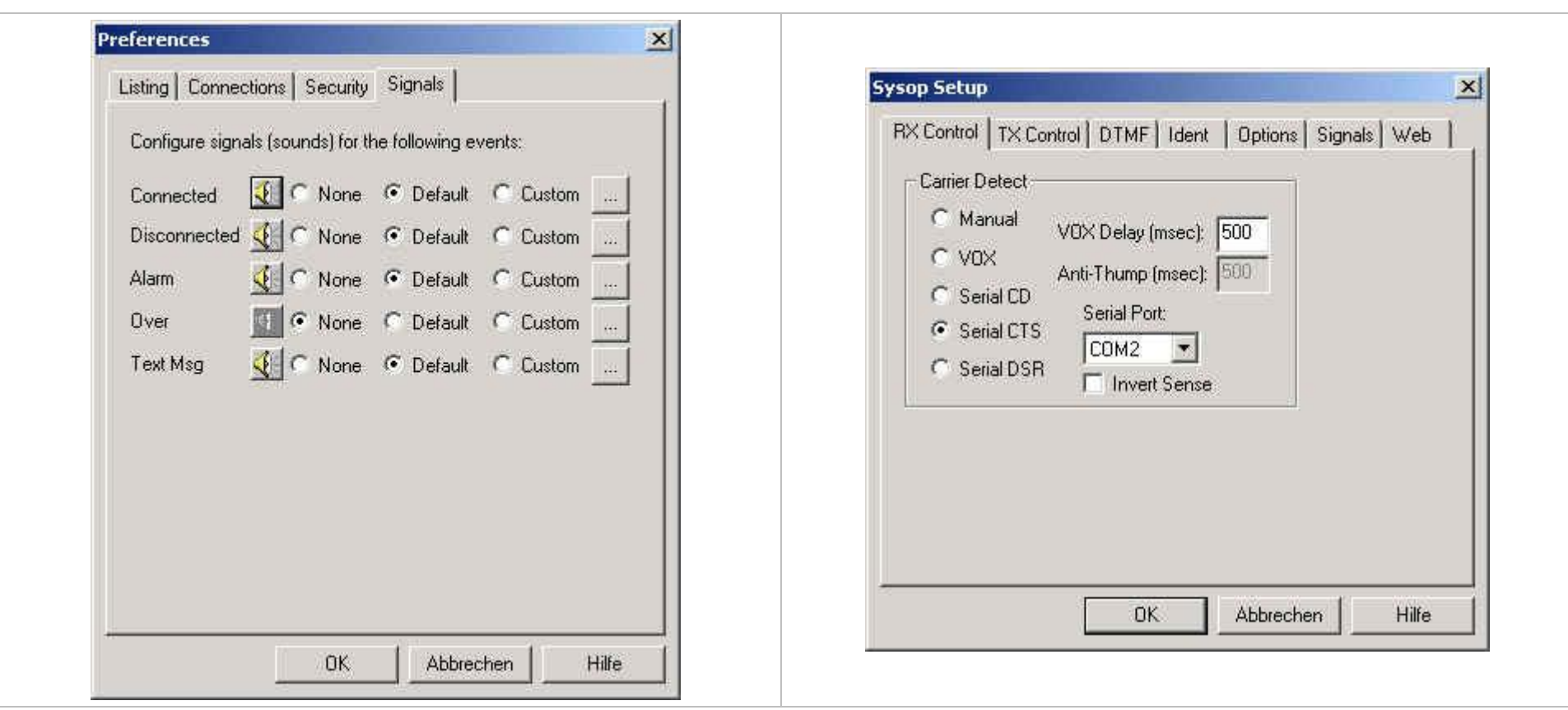

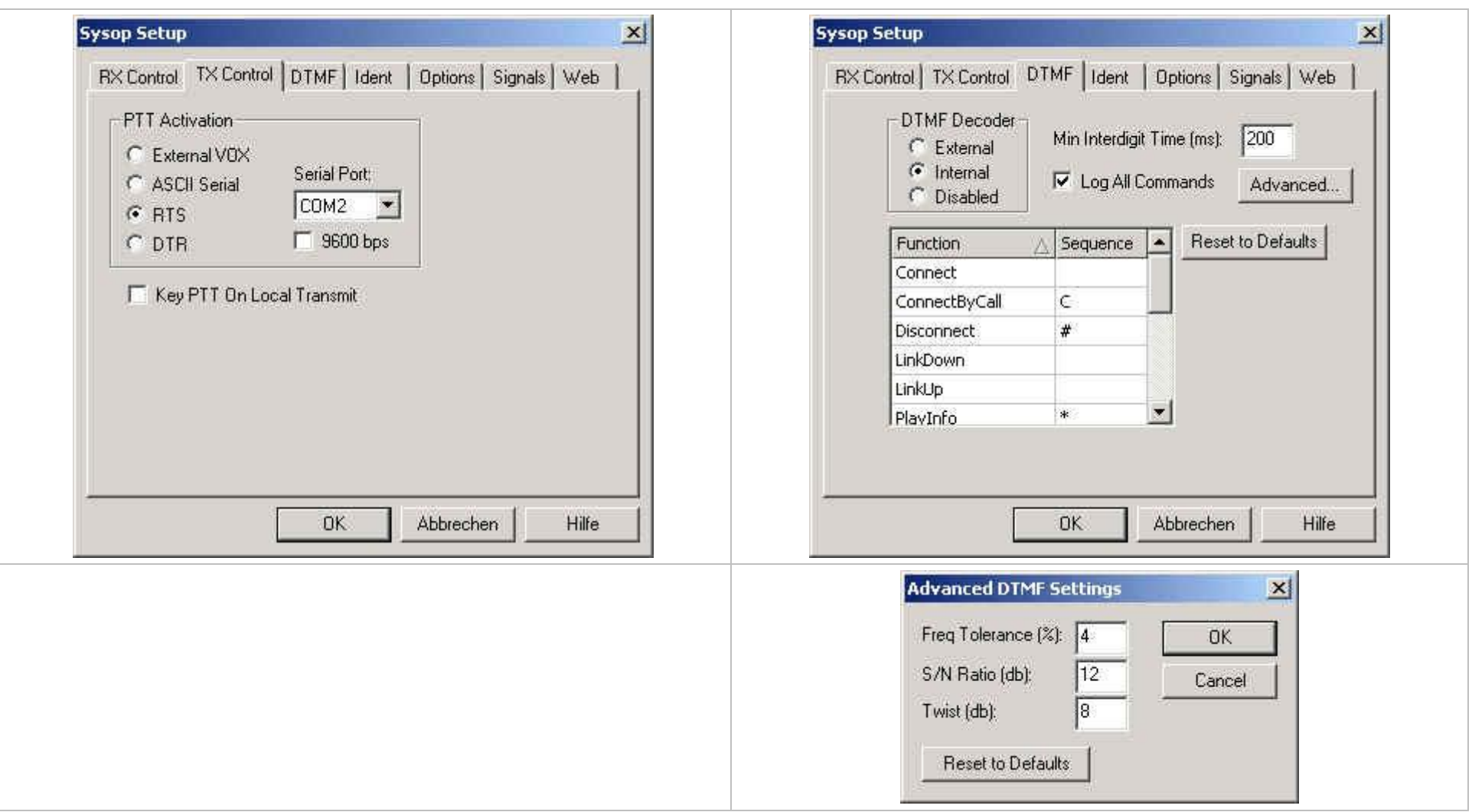

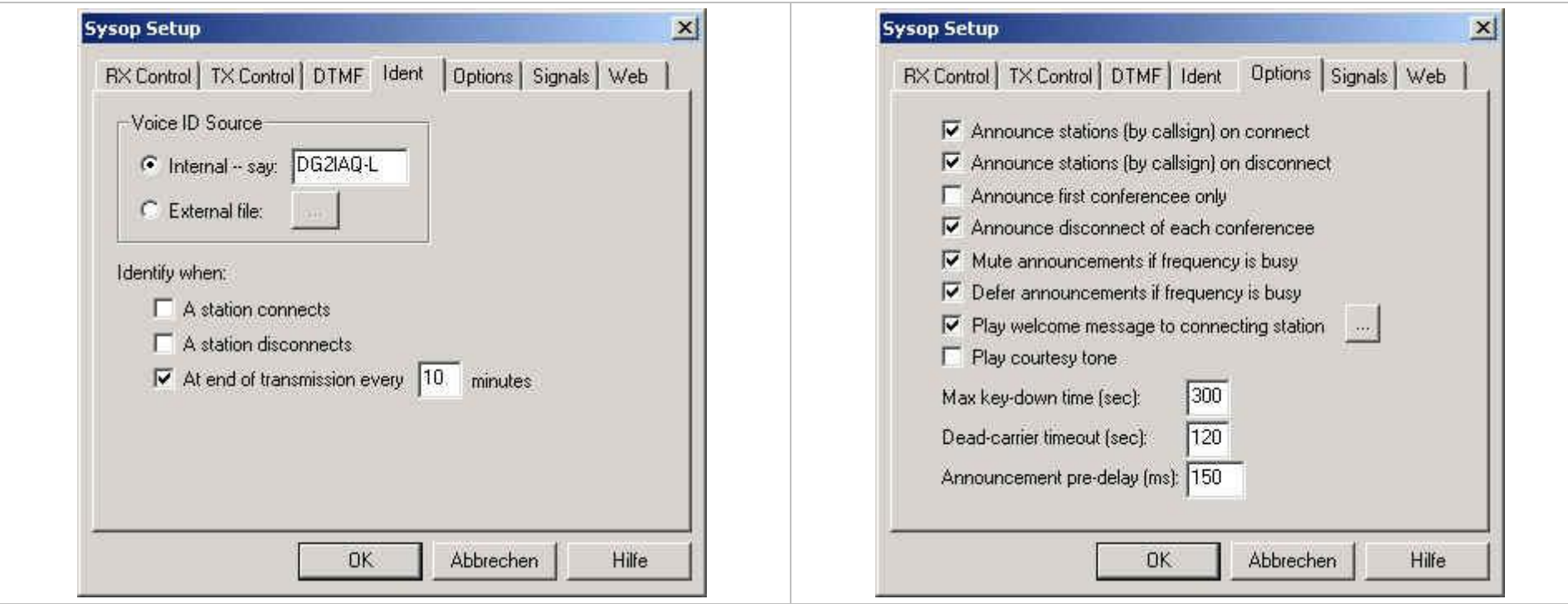

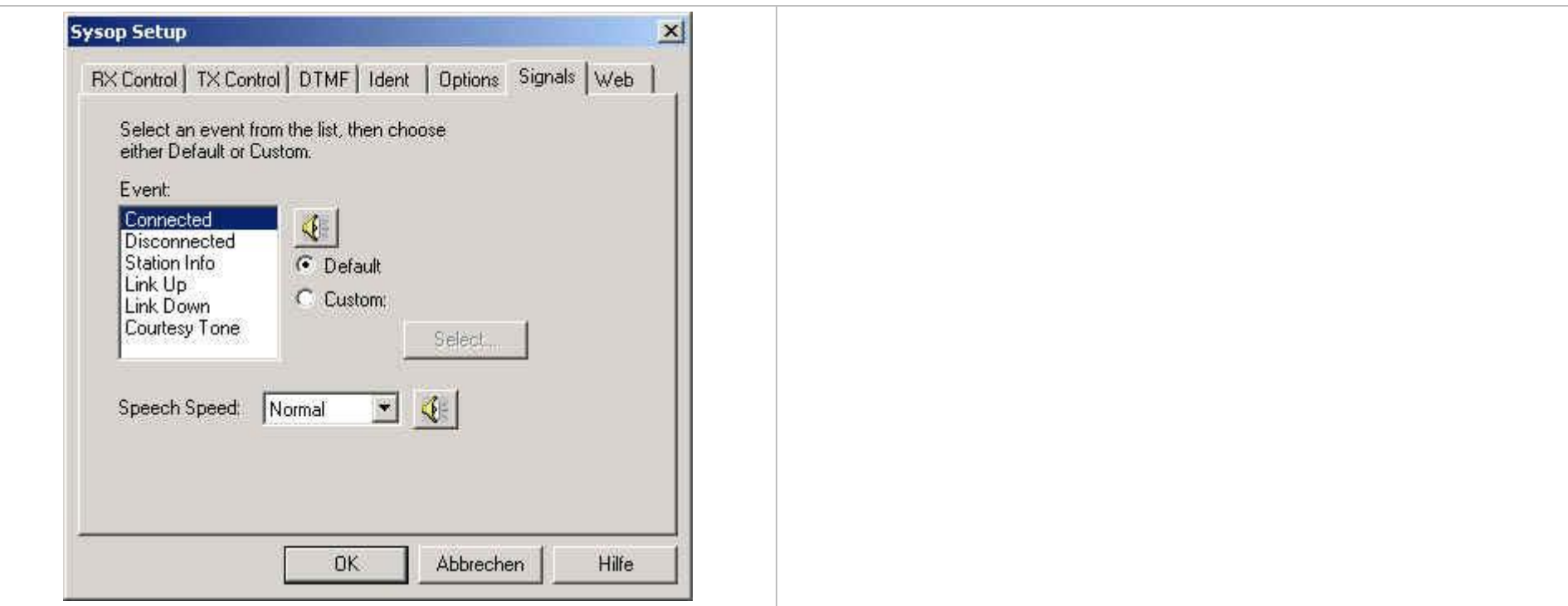

# **Sound card configuration**

### **Playback Control**

The playback sound is going to the modulator or MIC IN socket of the transceiver.

So with this you do the alignment of the transmittet HF.

Try to align the frequency response of bass and the treble first to get the best results with the audio response of your transceiver. When the audio quality is ok then you can align the WAVE and PLAY CONTROL to get the correct modulation or deviation graduance.

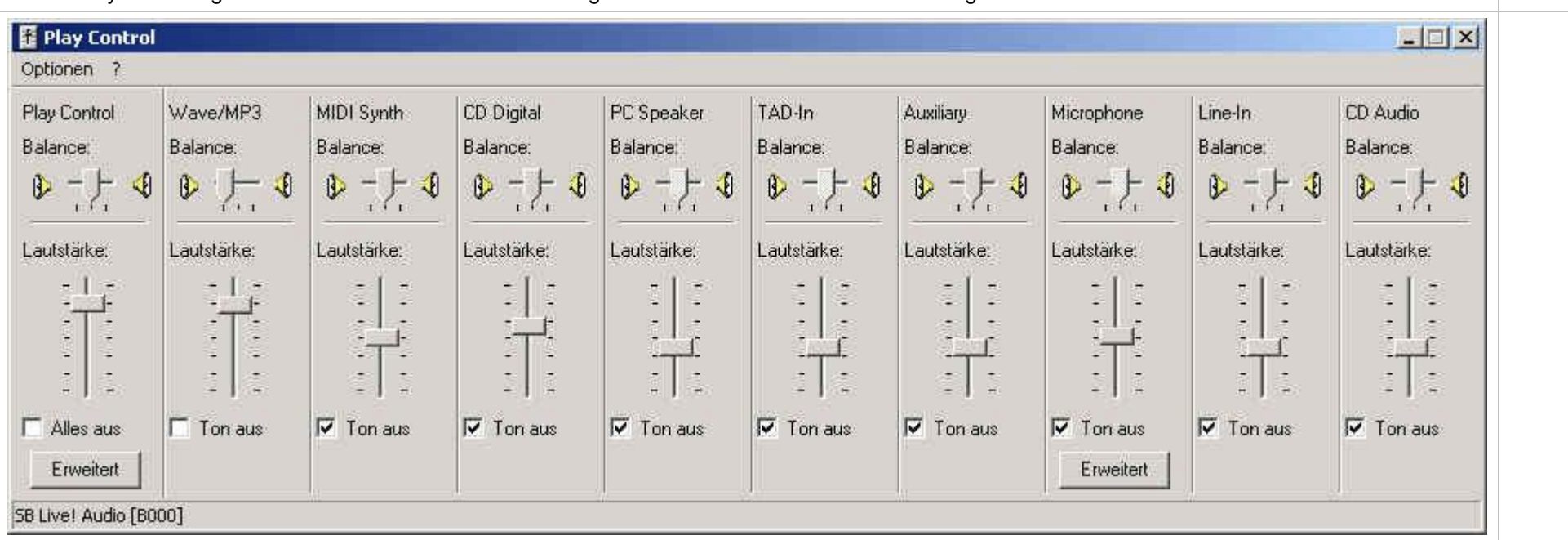

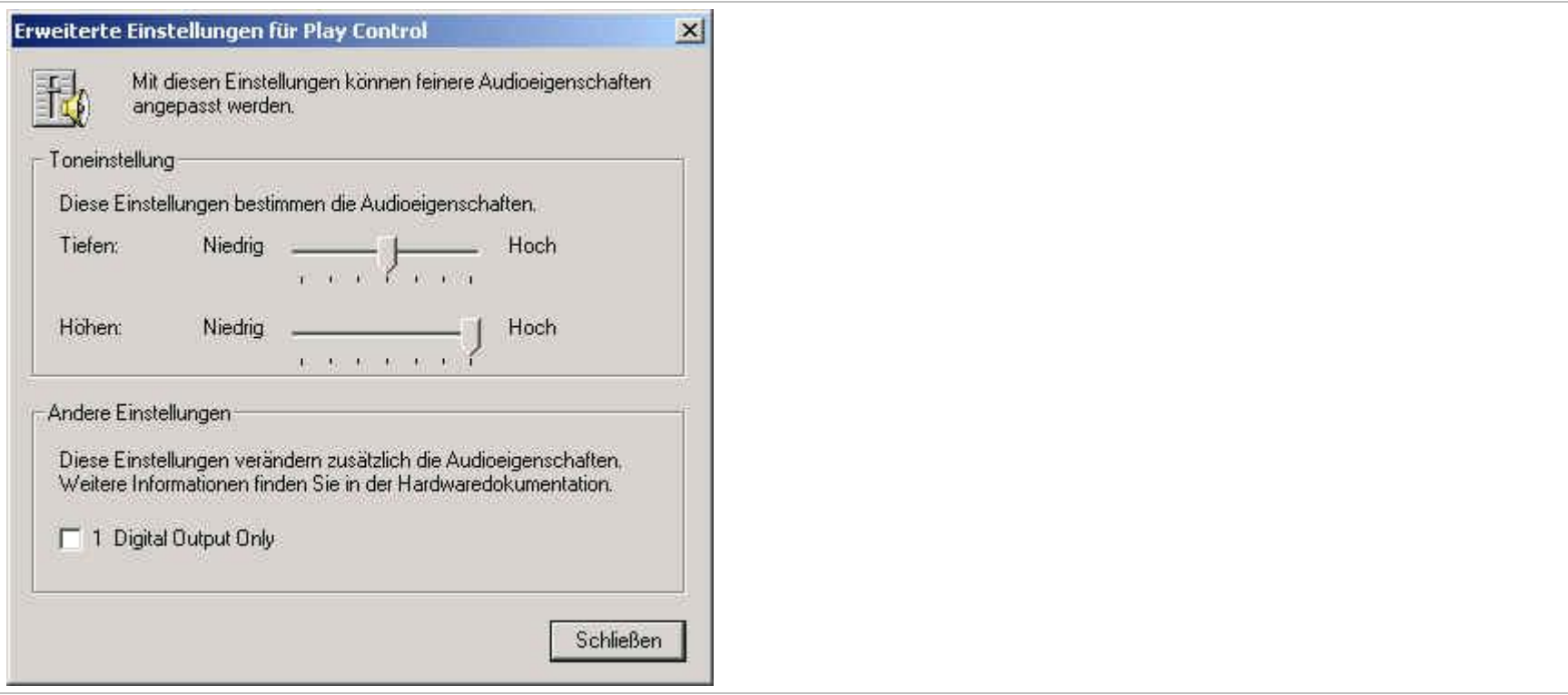

### **Recording Control**

With the recording control you do the alignment of the received HF signal from your transmitter which is injected and send via Echolink.

On my Yaesu FT-7100 I opened the squelch on FM and get the loud FM noise of the receiver. Then I aligned the "Line-In" controller for a maximum level of 50 – 60% on the red peak line.

If the audio of your receiver is too poor you have to use the "Mic In" instead. On the microphone line of several soundcards you can switch on a 20 dB preamplifier in addition and that should be enough to get the 50 – 60% output.

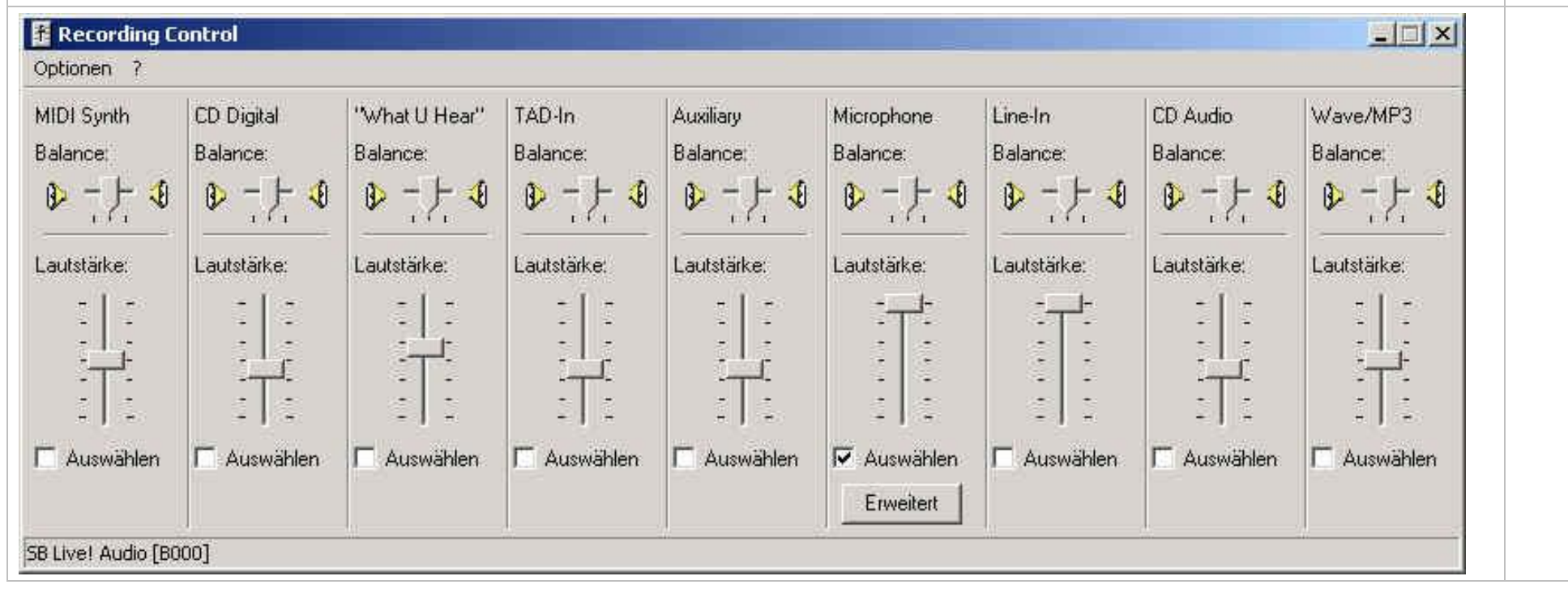

### **DG2IAQ-L** Sysop: Jochen **Configuration Echolink**<br>
German Amateur Radio Linkstation (Loc. JN48JW) further informations: www.echolink.org German Amateur Radio Linkstation (Loc. JN48JW) further informations: [www.echolink.org](http://www.echolink.org) 03.03.2003 e-mail: [DG2IAQ-L@web.de](mailto:DG2IAQ-L@web.de)

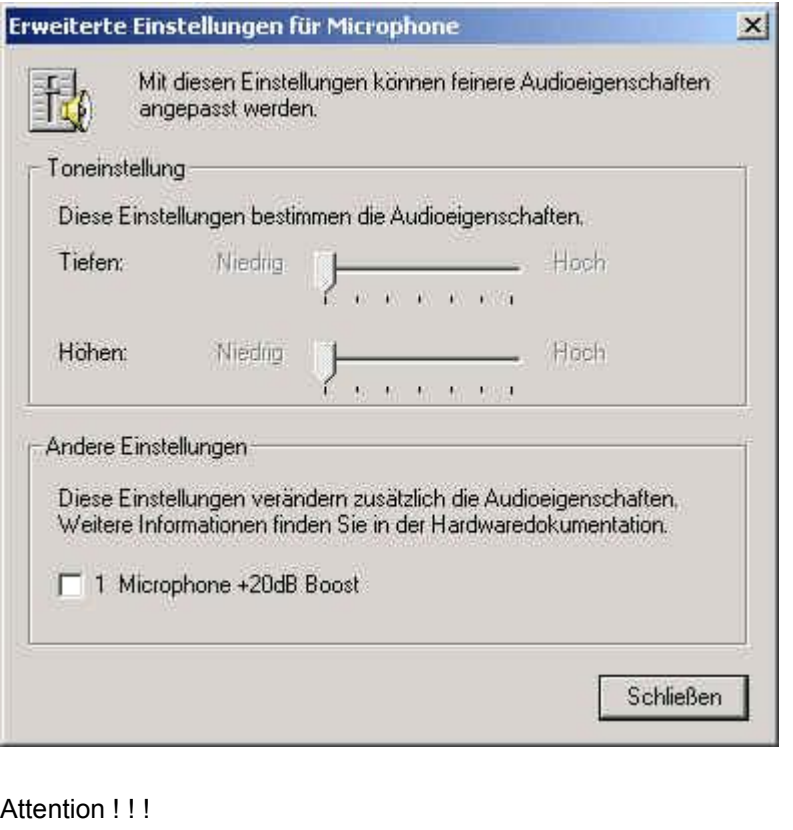

Don't (!!) check the "+20dB Boost" button until you have enough audio input to Echolink. You mostly would get a additional ALC but the background noise is raising too much and the readability is worse, especially on mobile operations. You hear the car noise drastically.

# **History**

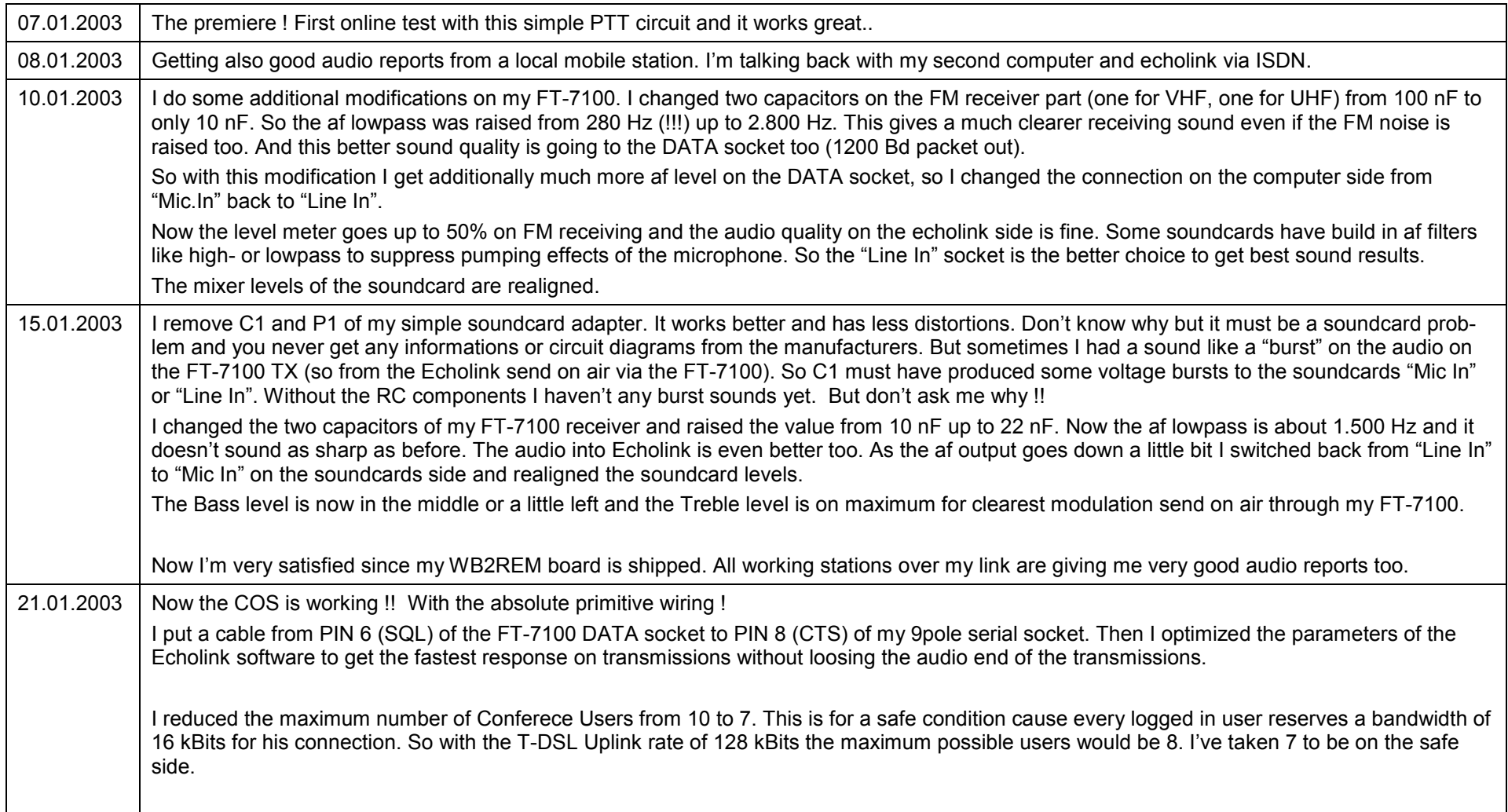

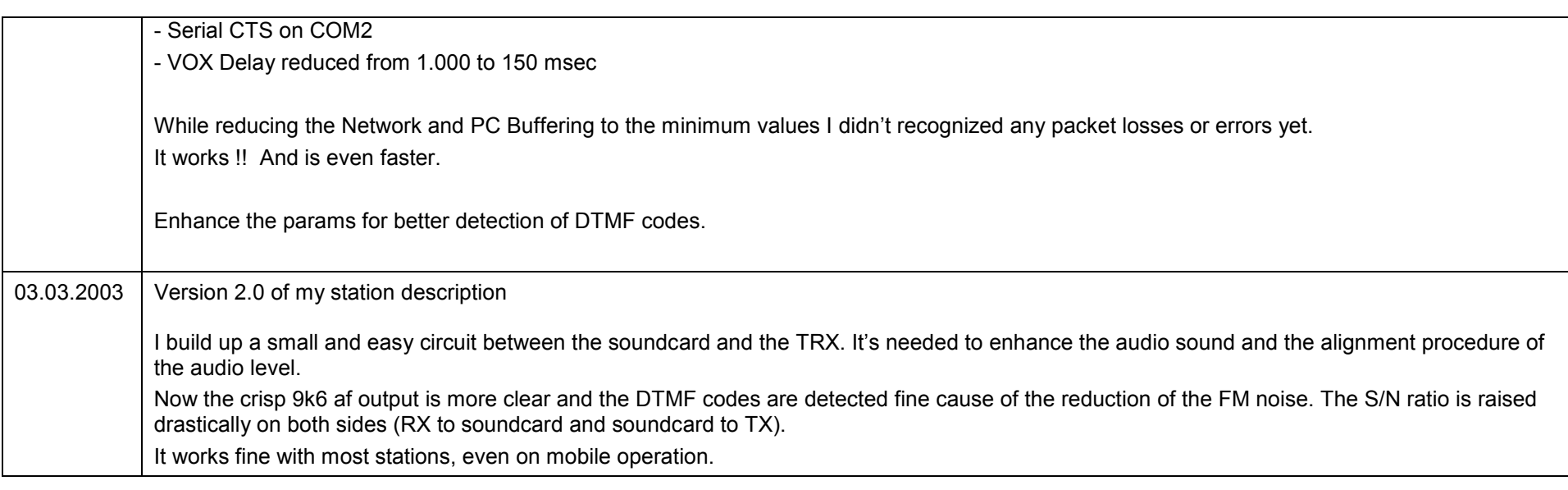

**DG2IAQ-L** Sysop: Jochen **Configuration Echolink**<br>
German Amateur Radio Linkstation (Loc. JN48JW) further informations: www.echolink.org German Amateur Radio Linkstation (Loc. JN48JW) further informations: [www.echolink.org](http://www.echolink.org) 03.03.2003 e-mail: [DG2IAQ-L@web.de](mailto:DG2IAQ-L@web.de)

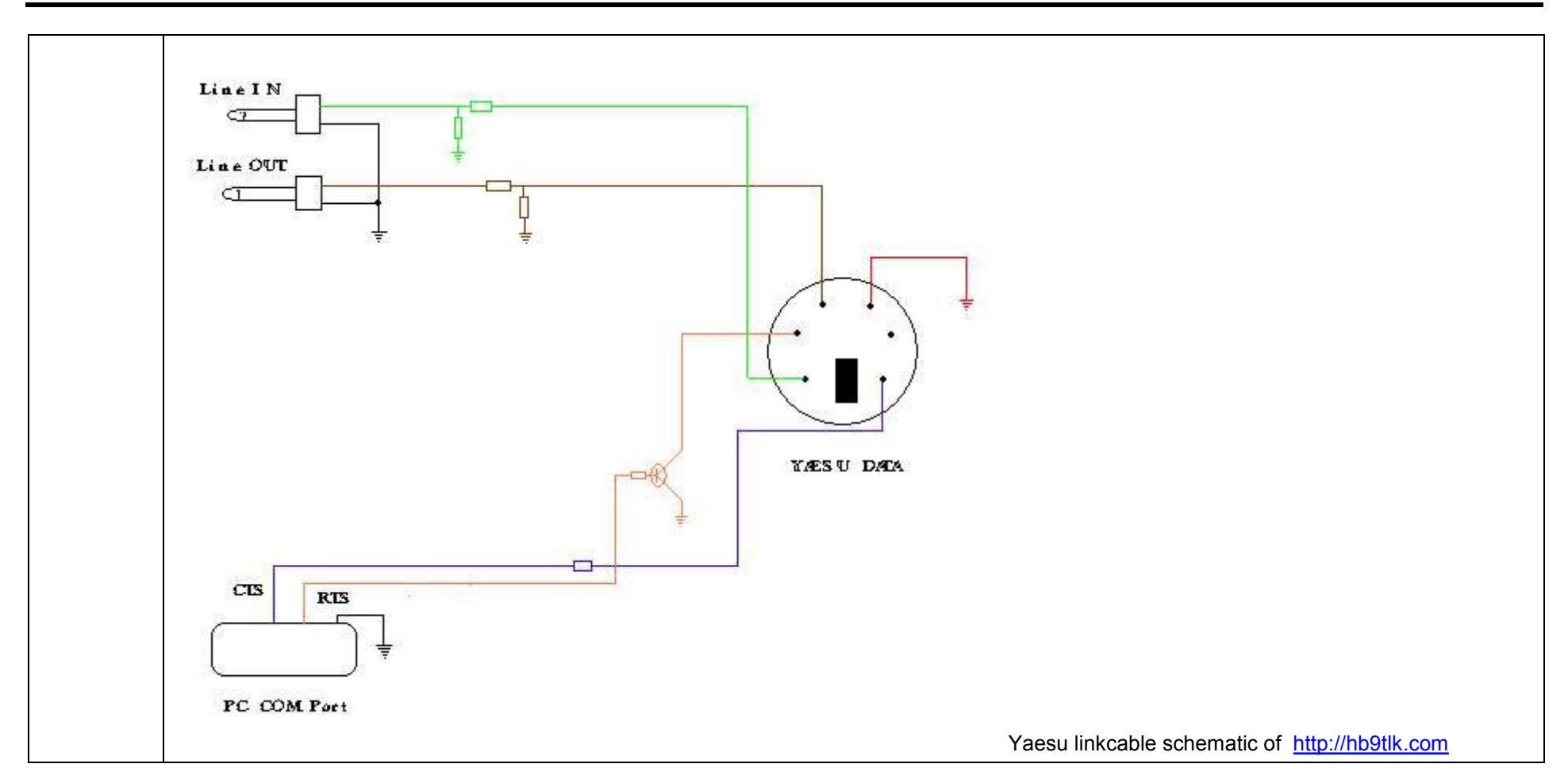

**PRO**

·

# **CONTRA**

·